# **Системы счисления**

# **Работа 1.1.** Фибоначчиева система счисления

**Цель работы:** практическое закрепление знаний о фибоначчиевой системе счисления; обучение программированию на Паскале на примере числового ряда Фибоначчи и перевода чисел из десятичной системы счисления в фибоначчиеву систему.

# **Программирование на Паскале**

**Задание 1** (уровень 2). Составьте программу на Паскале для вычисления *n*-го элемента ряда чисел Фибоначчи (*n* > 2) согласно его определению:  $F_1 = 1$ ,  $F_2 = 2$ ,  $F_i = F_{i-1} + F_{i-2}$ ,  $i = 3, 4$ , ... Массив в программе не используйте. Выполните тестирование программы.

**Задание 2** (уровень 3). Составьте программу на Паскале для перевода целого числа из фибоначчиевой системы счисления в десятичную. Выполните тестирование программы.

**Задание 3** (уровень 3). Составьте программу на Паскале для перевода целого десятичного числа в фибоначчиеву систему счисления. Выполните тестирование программы

# **Работа 1.2.** Перевод чисел из одной системы счисления в другую

**Цель работы:** освоение методов перевода чисел из десятичной в другие позиционные системы счисления с использованием электронных таблиц и программ на Паскале.

# **Электронные таблицы**

**Задание 1** (уровень 1). Воспроизведите электронную таблицу для перевода недесятичного числа в десятичную систему счисления (см. учебник для 10 класса, рис. 1.6). Используя эту таблицу, выполните перевод в десятичную систему счисления следующих чисел: 110101,1011,; 35071,214,; 24013,3201,.

Задание 2 (уровень 1). Используя созданную электронную таблицу, получите десятичный эквивалент числа 10101, считая его записанным во всех возможных системах счисления от лвоичной до девятеричной.

Задание 3 (уровень 3). Постройте электронную таблицу для перевода целого десятичного числа в систему счисления с основанием  $p (2 \leqslant p \leqslant 9)$ . Протестируйте работу этой таблицы.

# Программирование на Паскале

Задание 4 (уровень 1). Воспроизведите программу на Паскале Numbers р 10 (см. учебник для 10 класса, § 1.3.3). С помощью этой программы выполните перевод в десятичную систему счисления следующих недесятичных целых чисел:  $110101_2$ ;  $35071_8$ ;  $24013_5$ .

Задание 5 (уровень 1). Воспроизведите программу на Паскале Numbers10- $\circ$  из § 1.3.3. С помошью этой программы выполните перевол лесятичного числа 1234 в системы счисления с основаниями 2, 3, 5, 8.

Задание 6 (уровень 2). Используя текстовый редактор, постройте трассировочную таблицу выполнения программы Numbers10-р лля следующих значений исходных данных:  $N10 = 9$ ,  $p = 2$ .

Задание 7 (уровень 3). Составьте программу на Паскале, переводящую дробное (меньшее единицы) недесятичное число с основанием р  $(2 \leqslant p \leqslant 9)$  в десятичную систему счисления. Выполните тестирование программы.

Задание 8 (уровень 3). Составьте программу на Паскале, переводящую десятичную дробь в систему счисления с основанием р  $(2 \leqslant p \leqslant 9)$ . Выполните тестирование программы.

# Работа 1.3. Смешанные системы счисления

Цель работы: освоить практические приемы перевода чисел между системами счисления с основанием  $2^n$  с помощью электронных таблиц и программ на Паскале.

#### Электронные таблицы

Задание 1 (уровень 3). Постройте электронную таблицу для перевода четверичных чисел в двоичную систему счисления.

Задание 2 (уровень 3). Постройте электронную таблицу для перевода восьмеричных чисел в двоичную систему счисления.

# **Программирование на Паскале**

**Задание 3** (уровень 3). Напишите программу на Паскале для перевода целого двоичного числа в восьмеричную систему счисления.

# **Работа 1.4.** Арифметика в позиционных системах счисления

**Цель работы:** научиться приемам построения таблиц сложения и умножения недесятичных чисел с помощью электронных таблиц и программ на Паскале.

#### **Электронные таблицы**

**Задание 1** (уровень 1). Воспроизведите в среде электронных таблиц автоматически заполняемую таблицу умножения для восьмеричной системы счисления, приведенную в § 1.3.5 учебника для 10 класса.

**Задание 2** (уровень 2). Создайте в среде электронных таблиц автоматически заполняемые таблицы умножения для троичной и пятеричной систем счисления.

**Задание 3** (уровень 2). Создайте электронную таблицу сложения восьмеричных чисел. На ее основе получите таблицу сложения девятеричных чисел.

#### **Программирование на Паскале**

**Задание 4** (уровень 1). Воспроизведите программу на Паскале Tabl mul (см. учебник для 10 класса, § 1.3.5) для получения таблицы умножения в системе счисления с основанием *p.* С помощью этой программы получите таблицы умножения для восьмеричной, пятеричной и троичной систем счисления.

**Задание 5** (уровень 3). Составьте программу на Паскале для получения таблицы умножения в шестнадцатеричной системе счисления.

# **Кодирование**

# **Работа 2.1.** Кодирование текстовой информации

**Цель работы:** знакомство с кодовой таблицей компьютера путем использования электронных таблиц и программ на Паскале.

# **Электронные таблицы**

**Задание 1** (уровень 2). С помощью табличного процессора определите, какая именно кодовая страница используется на вашем компьютере. (*Подсказка:* в Excel имеется функция **СИМВОЛ(***код***)**, которая возвращает символ, соответствующий заданному десятичному коду, и обратная к ней функция **КОДСИМВ(***символ***)**.)

# **Программирование на Паскале**

**Задание 2** (уровень 1). Реализуйте на компьютере программу Tabl code (см. учебник для 10 класса, § 1.4.2). Выполните ее.

**Задание 3** (уровень 2). Составьте программу, аналогичную программе Tabl\_code, которая выводит двоичные коды символов.

**Задание 4** (уровень 3). Составьте программу, аналогичную программе Tabl\_code, которая выводит шестнадцатеричные коды символов.

# **Работа 2.2.** Численные эксперименты по обработке звука

**Цель работы:** знакомство с понятиями «гармонические и негармонические периодические функции» и графическим представлением звуковых колебаний; освоение построения графиков функций в электронных таблицах; получение графической иллюстрации процесса аналого-цифрового преобразования звука.

Работа носит исследовательский характер и выполняется в самостоятельном режиме.

**Математическая справка.** График функции *Y*(*x*) — это наглядное (графическое) отображение зависимости значения функции

 $Y$  от значения аргумента х. График строится в пределах области определения функции (области изменения аргумента х) и области значений У. Если у функции бесконечная область определения. то для построения графика выбирается тот ее отрезок, в пределах которого поведение функции наиболее характерно. График периодической функции как минимум должен отражать один период изменения значений функции.

# Эксперимент 1. Моделирование гармонических колебаний

Рассмотрим метод построения графика периодической функции, описывающей гармонические колебания.

Гармоническими колебаниями называются периодические изменения со временем некоторой физической величины, описываемые функциями синуса или косинуса. Общая запись такой функции:

 $Y = A \cdot \sin(2\pi vt + \varphi)$  или  $Y = A \cdot \cos(2\pi vt + \varphi)$ ,

где  $A$  — амплитуда колебаний,  $t$  — время (аргумент функции), v — частота колебаний, Гц, ф — начальная фаза колебаний.

Период функций sin и соз равен 2л. Значение функции У изменяется в интервале от  $-A$  до  $+A$ . График функции синуса называют синусоидой.

Звуковые колебания, описываемые гармонической функцией, называют гармоническими колебаниями. Чистые музыкальные тона — до, ре, ми и др. — представляют собой гармонические звуковые колебания разной частоты. Такие гармонические звуковые колебания издает камертон — эталонный источник музыкального тона. Гармонические колебания совершает также математический маятник, а в электрическом колебательном контуре сила тока периодически изменяется по гармоническому закону.

Рассмотрим метод построения графика гармонической функции в среде электронных таблиц (на примере табличного процесcopa MS Excel).

Работа проходит в два этапа:

1) табулирование функции (построение таблицы значений функции на некотором интервале значений аргумента с постоянным шагом);

2) построение графика функции.

Получаемая при этом электронная таблица представлена на рис. 2.1.

Параметрами функции являются частота колебаний у и амплитуда А. Их значения вводятся, соответственно, в ячейки С1 и С2. Значение начальной фазы ф примем равным нулю.

Шаг табулирования записан в ячейке **G1**.

Таблица размещена в ячейках **А4:В25**. В столбце **А** расположены значения аргумента (времени *t*), в столбце **В** — значения функции  $Y = A \cdot \sin(2\pi vt)$ .

Изменение времени начинается со значения  $t = 0$  (ячейка  $\bf{A5}$ ). В ячейке **А6** записана формула **=A5+\$G\$1**, которая затем копируется в последующие ячейки столбца **А**. Таким способом обеспечивается изменение значения времени  $t$  с постоянным шагом  $\Delta t$ , хранящимся в ячейке **G1**.

В ячейку **В5** заносится формула **=\$C\$2\*SIN(2\*ПИ()\*\$C\$1\*A5)**, вычисляющая значение функции от аргумента, записанного в ячейке **А5**. Стандартная функция **ПИ()** при этом возвращает значение числа Пифагора —  $\pi$ . Формула из ячейки **В5** копируется вниз по столбцу до ячейки **В25**.

На рис. 2.1 показаны результаты табулирования функции для значений = 10 Гц,  $A = 1$ . Шаг табулирования принят равным 0,005. При частоте 10 Гц период колебаний равен  $1/10 = 0.1$  с. При шаге табулирования 0,005 на одном периоде укладывается 20 шагов — это вполне достаточное количество значений для построения графика функции.

|                 | $\overline{A}$     | $\overline{B}$             | $\mathsf{C}$  | D            | E | F                 | G     | H    |  | $\mathbf{J}$   | K | L    |
|-----------------|--------------------|----------------------------|---------------|--------------|---|-------------------|-------|------|--|----------------|---|------|
| $\mathbf{1}$    | Частота колебаний: |                            | 10            | Гu           |   | Шаг табулирования | 0,005 | C    |  |                |   |      |
| $\overline{2}$  | Амплитуда:         |                            | 1             |              |   |                   |       |      |  |                |   |      |
| $\overline{3}$  |                    |                            |               |              |   |                   |       |      |  |                |   |      |
| $\overline{4}$  | t(c)               | $Y = A \cdot sin(2\pi vt)$ |               |              |   |                   |       |      |  |                |   |      |
| 5               | $\Omega$           | O                          | Y=Asin(2rrvt) |              |   |                   |       |      |  |                |   |      |
| $6\overline{6}$ | 0.005              | 0,309016994                |               |              |   |                   |       |      |  |                |   |      |
| $\overline{7}$  | 0.01               | 0,587785252                |               |              |   |                   |       |      |  |                |   |      |
| 8               | 0,015              | 0,809016994                |               | 1,5          |   |                   |       |      |  |                |   |      |
| $\overline{9}$  | 0,02               | 0,951056516                |               |              |   |                   |       |      |  |                |   |      |
| 10              | 0.025              |                            |               | 1            |   |                   |       |      |  |                |   |      |
| 11              | 0,03               | 0,951056516                |               |              |   |                   |       |      |  |                |   |      |
| 12              | 0.035              | 0,809016994                |               | 0,5          |   |                   |       |      |  |                |   |      |
| 13              | 0.04               | 0,587785252                |               |              |   |                   |       |      |  |                |   |      |
| 14              | 0.045              | 0,309016994                |               | $\succ$<br>0 |   |                   |       |      |  |                |   |      |
| 15              | 0,05               | 5,66604E-16                |               |              |   |                   |       |      |  |                |   |      |
| 16              | 0,055              | $-0,309016994$             |               | $-0,5$       |   | 0,02<br>0,04      | 0,06  | 0,08 |  | 0 <sub>1</sub> |   | 0,12 |
| 17              | 0.06               | $-0,587785252$             |               |              |   |                   |       |      |  |                |   |      |
| 18              | 0.065              | $-0.809016994$             |               |              |   |                   |       |      |  |                |   |      |
| 19              | 0.07               | $-0.951056516$             |               | $-1$         |   |                   |       |      |  |                |   |      |
| 20              | 0,075              | $-1$                       |               |              |   |                   |       |      |  |                |   |      |
| 21              | 0.08               | $-0.951056516$             |               | $-1,5$       |   |                   |       |      |  |                |   |      |
| 22              | 0,085              | $-0.809016994$             |               |              |   |                   | t     |      |  |                |   |      |
| 23              | 0,09               | $-0,587785252$             |               |              |   |                   |       |      |  |                |   |      |
| 24              | 0.095              | $-0.309016994$             |               |              |   |                   |       |      |  |                |   |      |
| 25              | 0,1                | 6,43149E-16                |               |              |   |                   |       |      |  |                |   |      |

**Рис. 2.1.** Таблица и график гармонической функции

**Построение графика**. Для графической обработки данных в табличном процессоре имеется Мастер построения диаграмм и графиков. Его вызов осуществляется при помощи меню **Вставка, Диаграммы.** Дальнейшие шаги построения графика следующие:

- 1) выбор типа диаграммы: **стандартные, точечная**, вид — **сглаживающие линии**;
- 2) задание диапазона данных (значений функции): **в столбцах В5:В25;** на вкладке **Ряд** — **значения Х**: **А5:А25**;
- 3) ввод заголовка: « $Y = A \cdot sin(2\pi vt)$ » и подписей под осями: « $t$ », «*Y*», включение линий сетки, отключение вывода легенды и подписей данных;
- 4) выбор, на каком листе рабочей книги построить диаграмму. После нажатия кнопки Готово график будет построен.

Толщину линий, цвет фона, вид координатной сетки и другие параметры оформления графика можно настроить отдельно, используя контекстное меню (раскрываемое щелчком правой кнопки мыши) и задавая нужные значения для соответствующих объектов.

Человек слышит звуковые колебания, в среднем в диапазоне частот от 20 Гц до 20 кГц. Частоте 10 Гц соответствует инфразвук. Некоторые животные способны воспринимать его на слух. Если удвоить эту частоту, то будет достигнута нижняя частотная граница слышимости звука человеком. Тогда на временном интервале 0,1 с поместится два периода колебаний.

Такой эксперимент легко выполнить на уже построенной электронной таблице. Измените значение частоты в ячейке **С1** на 20, после чего таблица будет автоматически пересчитана, а график примет вид, представленный на рис. 2.2.

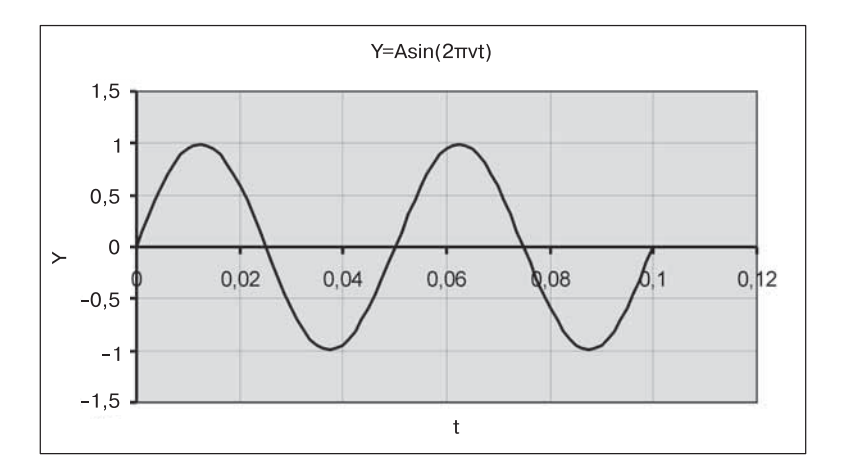

**Рис. 2.2.** График звуковых колебаний для  $v = 20$  Гц

На интервале времени 0,1 с здесь, как и предполагалось, укладывается два периода функции. Следовательно, период колебаний равен 0.05 с.

#### Электронные таблицы

Задание 1 (уровень 1). Проведите несколько экспериментов с электронной таблицей для следующих значений частоты: 5 Гц, 15 Гц, 30 Гц, 40 Гц. В каждом случае определите, сколько периодов колебаний укладывается на интервале  $0.1$  c.

# Эксперимент 2. Моделирование негармонических колебаний

В разделе математики, который называется гармоническим анализом, доказано, что любую периодическую функцию  $Y(t)$  с частотой у можно представить в виде суммы гармонических (синусоидальных) функций с частотами v,  $2v$ ,  $3v$ ,  $4v$  ... . Такие слагаемые называют гармониками, а представление функции в виде суммы гармоник называют ее гармоническим разложением:

$$
Y(t) = A_1 \sin(2\pi vt + \varphi_1) + A_2 \sin(4\pi vt + \varphi_2) + A_3 \sin(6\pi vt + \varphi_3) + ...,
$$

где  $A_1, A_2, ...$  — амплитуды гармоник, а  $\varphi_1$   $\varphi_2$  ... — начальные фазы гармоник. Количество слагаемых для некоторых таких функций может быть конечным, но в общем случае оно бесконечно.

Пример. Построим график негармонической периодической функции, представленной в виде суммы двух гармоник:

$$
Y(t) = A_1 \sin(2\pi vt) + A_2 \sin(4\pi vt).
$$

Начальные фазы здесь равны нулю. Выполним расчеты для следующих значений параметров:  $v = 20 \text{ T}_M$ ,  $A_1 = A_2 = 1$ . Как было сделано ранее, вычисления мы будем производить на отрезке времени от 0 до 0,1 с, а шаг табулирования выберем равным 0,005.

Для получения нужной таблицы значений достаточно заменить содержимое ячейки В5 на следующую формулу:

# $=\frac{$C$^{2*}SIN(2*THI()*SC$1*A5)+$C$2*SIN(2*THI()*2*SC$1*A5)}$

а затем скопировать эту формулу вниз по столбцу В.

Получаемый график представлен на рис. 2.3. Из него видно, что период колебаний равен 0,05 с, т. е. периоду первой гармоники. Максимальная амплитуда колебаний увеличилась и стала равна приблизительно 1,54.

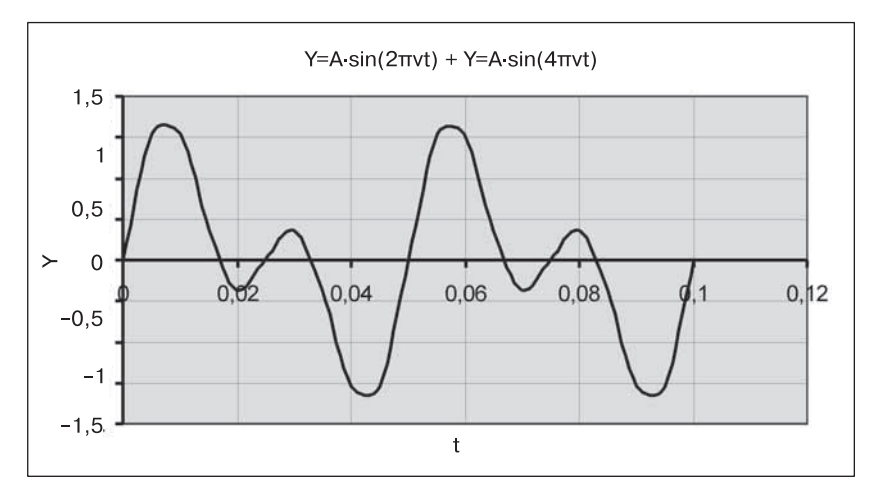

**Рис. 2.3.** График негармонических колебаний

# **Электронные таблицы**

**Задание 2** (уровень 1). Получите график колебаний, который отличается от рассмотренного выше тем, что амплитуда второй гармоники в два раза меньше, чем первой:  $A_2 = A_1/2$ .

**Задание 3** (уровень 2). Получите график колебаний, складывающихся из трех гармоник со следующими параметрами:  $A_1 = 1$ ,  $v_1 = 20 \text{ T}, A_2 = A_1/2, v_2 = 2_1; A_3 = A_2/2, v_3 = 2_2.$  Начальные фазы равны нулю.

**Задание 4** (уровень 2). Получите график колебаний, складывающихся из двух гармоник с параметрами:  $A_1 = 1$ ,  $v_1 = 20$  Гц,  $\varphi_1 = 0$ ;  $A_2 = A_1$ ,  $v_2 = 2v_1$ ,  $\varphi_2 = \pi/2$ . Сравните полученный график с рис. 2.3. Сделайте вывод: как сдвиг фаз между гармониками повлиял на амплитуду колебаний? На период колебаний?

# **Эксперимент 3. Моделирование аналого-цифрового преобразования**

В этом эксперименте моделируется процесс аналого-цифрового преобразования (АЦП). Он включает в себя *дискретизацию* сигнала по времени и *квантование* значений амплитуды сигнала.

Дискретизация по времени определяется значением *частоты дискретизации H* (Гц). Шаг по времени между двумя измерениями равен 1/*Н* с.

Процесс квантования амплитуды определяется параметром *глубины квантования* звука *b*: количество уровней квантования равно 2*b*. Коды, определяющие амплитуду звукового сигнала, это целые числа в диапазоне от 0 до 2*b*.

Модель процесса квантования звукового сигнала, реализованная в среде электронных таблиц, представлена на рис. 2.4. Рассматривается гармонический сигнал с частотой  $v = 20$  Гц (ячейка **С1**). Частота дискретизации АЦП *Н* = 200 Гц (ячейка **С2**). Глубина квантования *b* = 8 бит (ячейка **G2**).

Столбец **А** содержит значения моментов времени измерений сигнала при реализации АЦП. В ячейке **А5** записан начальный момент времени *t* = 0, далее время увеличивается с шагом 1/*H* с. В ячейке **А6** записана формула **=A5+1/\$C\$2**, которая далее скопирована вниз по столбцу **А**.

Значение амплитуды аналогового сигнала вычисляется по формуле:

$$
Y=0,5(1+\sin(2\pi vt)).
$$

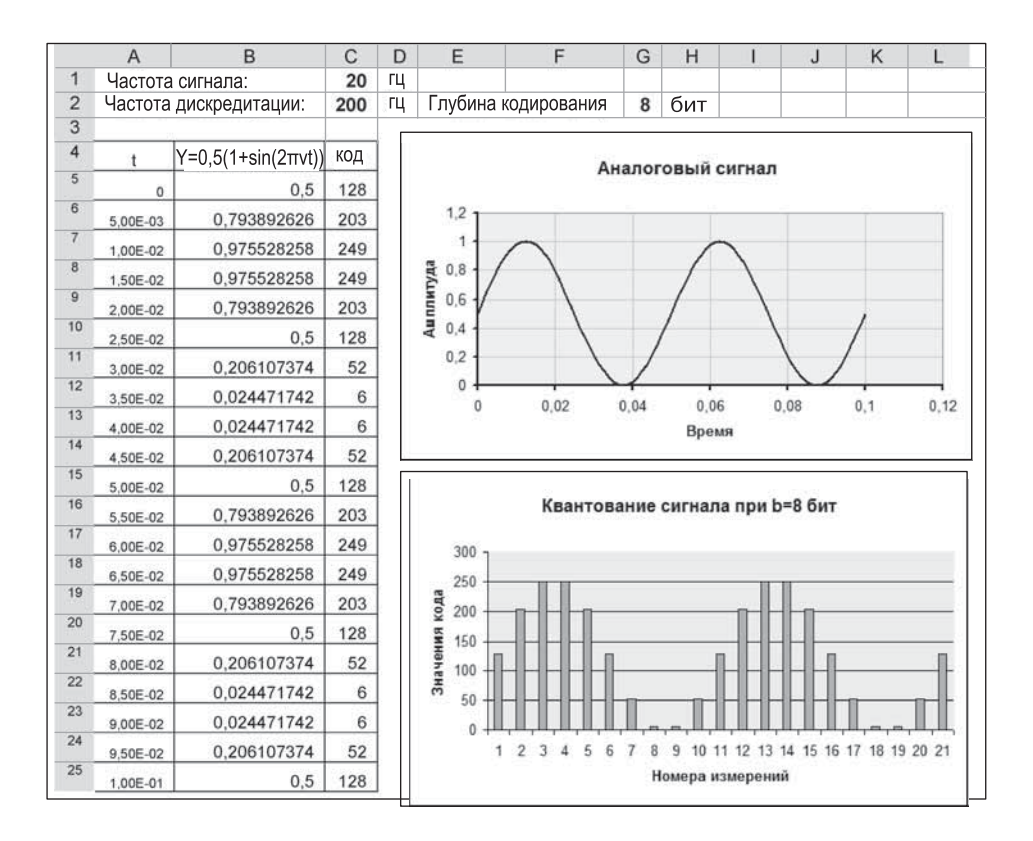

**Рис. 2.4.** Гармонический аналоговый сигнал и результаты квантования

# $[\ \cdot \ \cdot \ \cdot \ ]$